**Manual de Instrucciones para el uso del Software FSacars. Sur Air México.**

- 1- Descargar el software FSacars desde el Sitio oficial e instalarlo: <http://www.satavirtual.org/fsacars/download.html>
- 2- Descargar el archivo de configuración desde su Expediente de Piloto de SurAir.

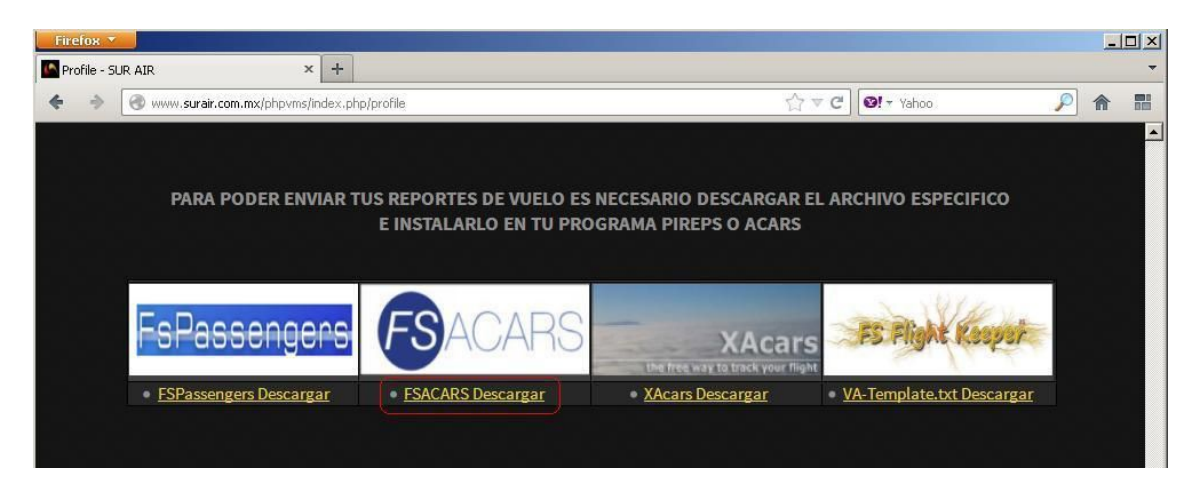

3- Copiar el archivo de configuración (SUR.INI) en la carpeta base del FSacars, normalmente en: C:\Archivos de programa\FSacars\

3.1- Los vuelos libres no hay que reservarlos, de hecho te dan un error si tratas de hacerlo.

Nota: Para hacer vuelos programados (No libres) ver el anexo al final del documento.

4- Iniciar el simulador y colocar el avión en el aeropuerto de origen y con el freno de estacionamiento puesto.

5- Ejecutar el FSacars y escoger la aerolínea.

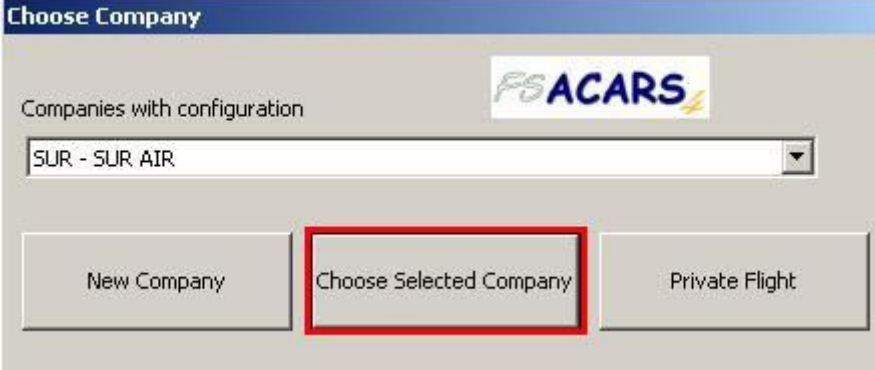

6- Indicar que estas en posición escogiendo la opción (Si).

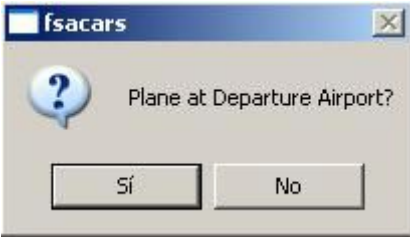

7- Llenar el formulario del vuelo con los datos correspondientes, en este caso yo use los datos del vuelo libre SUR002 con el cessna-182 (XB-SKY) de la pagina "**Vuelos de itinerario**" vinculo en tu [Expediente](http://www.surair.com.mx/phpvms/index.php/profile) de piloto.

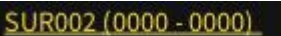

Hora de Salida: 00:00 CST Hora de Llegada: 23:59 CST Aeronave: C-182 (XB-SKY) Distancia: 0nm Frecuencia: Su MT W Th F S Route: DCT

- Aeropuerto de origen: MUHA

- Aeropuerto de destino: MUPB
- Aeropuerto alternativo: MUVR
- Nivel de Vuelo: 4500
- Tipo de Aeronave: C-182 (Este dato debe coincidir con el de la página de SurAir)
- Número de Piloto: (SUR2273) este dato que se carga desde el archivo de configuración.
- Flight IATA(# de Vuelo): SUR002 (Este dato debe coincidir con el de la página)
- Regist: XB-SKY (Este dato debe coincidir con el de la página)
- Callsing: SUR (prefijo de la aerolínea)
- Online: en mi caso NO (Es para indicar como vas a hacer el vuelo offline, vatsim, ivao, etc.)
- Cargo: 50 (Carga en Libras)
- PAX: 2 (Cantidad de pasajeros)
- Route: UHA MA21 UPB (Es la ruta, totalmente necesaria o no podrás subir el vuelo)
- Remarks: Los Comentarios del vuelo.

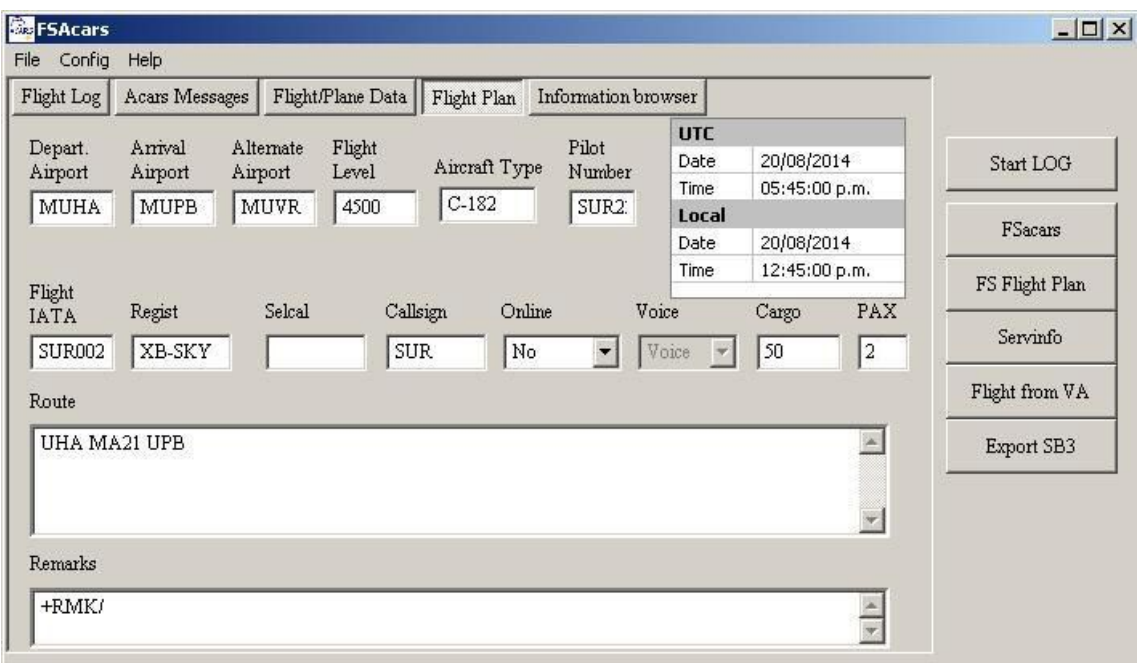

## **Iniciar el Vuelo:**

- 8- Para iniciar el vuelo clic en Start LOG.
- 9- Iniciar el vuelo en el simulador de forma normal…

## **Terminar el Vuelo:**

Cuando esté en su destino aplique los frenos de estacionamiento y termine el vuelo haciendo clic en (Stop LOG) en el FSacars.

Y aceptas el vuelo en la ventana "Flig Sumary" haciendo clic en el Botón OK.

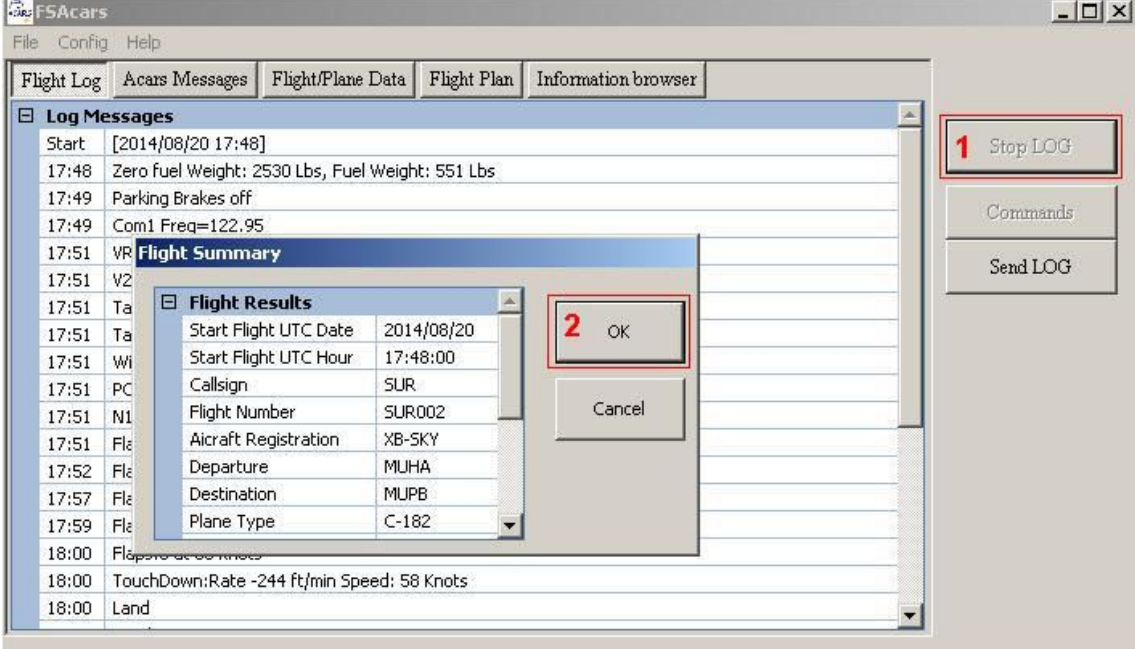

Ahora ya estamos listos para el envió del vuelo a la aerolínea virtual.

Para enviar el vuelo solo haz clic en "Send LOG" y en OK para rectificar tu número de piloto.

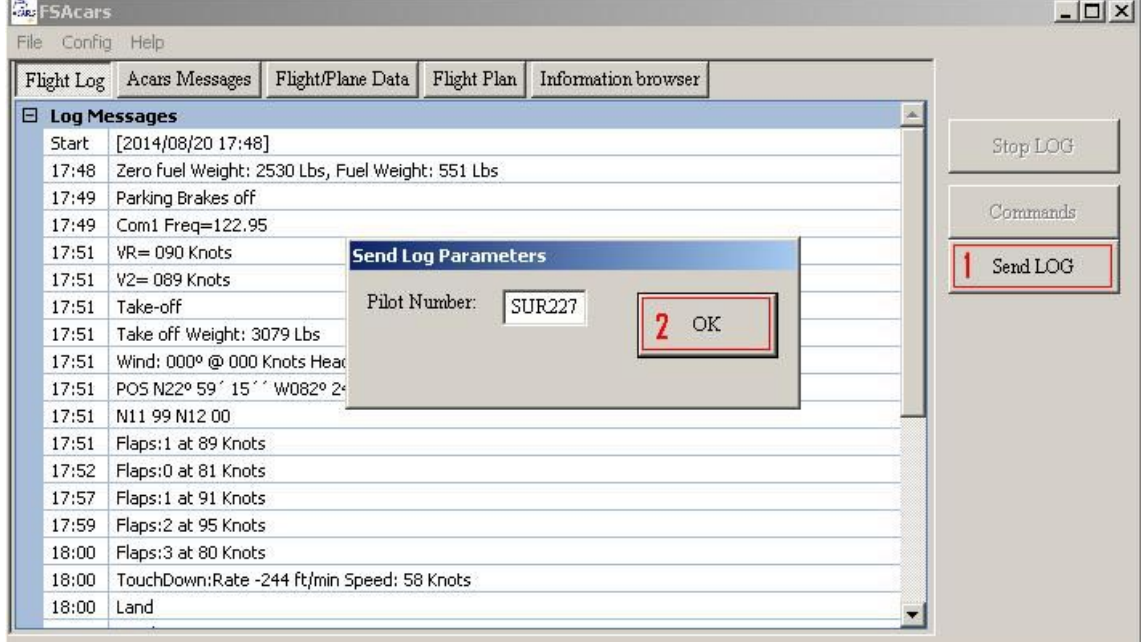

Después solo tienes que verificar que subió tu vuelo…

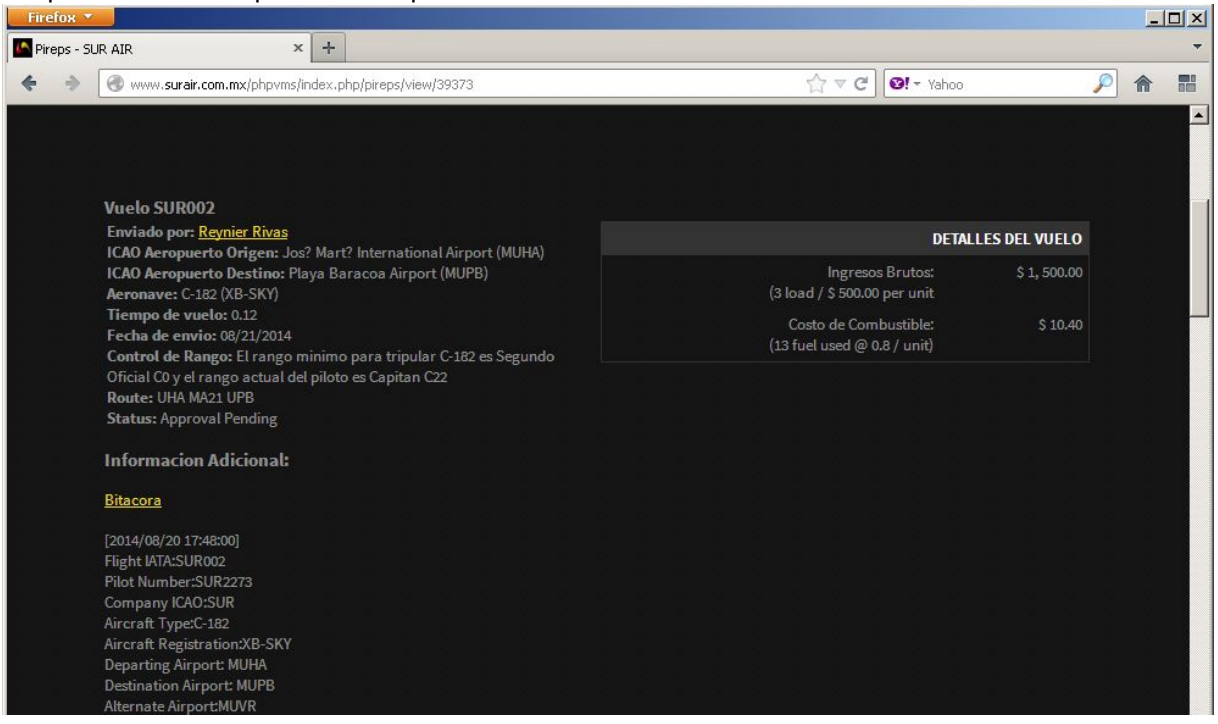

## **Anexos:**

## **Vuelos Programados:**

Para hacerun vuelo programado debes buscarlo el vinculo "**vuelos de itinerario**" en tu Expediente y reservarlo. Una vez reservado puedes cargarlo directamente desde el FSacars usando la opción "Flight From VA" justo antes de llenar el formulario.

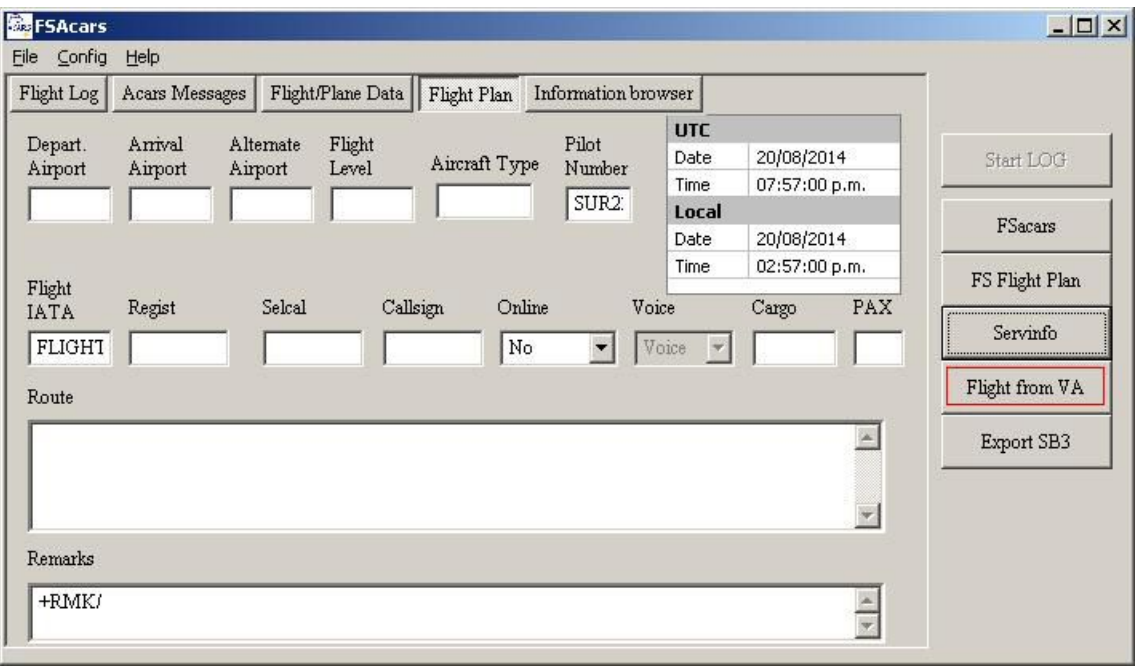

Esto llenara la mayoría de los datos que usted necita para el vuelo.

Espero que este pequeño manual les sea de ayuda a todos los que se inician con este programa.

Saludos cordiales y felices vuelos.

Lic. Reynier Rivas García. Cap. SurAir México.